## E-İmza Kurulumunda Lokal Dil Durumu

eLogo Signer E-imza Uygulaması kurulumunda takılı kart bulunamadığına dair uyarı alınması durumunda yapılacaklar aşağıdaki gibidir:

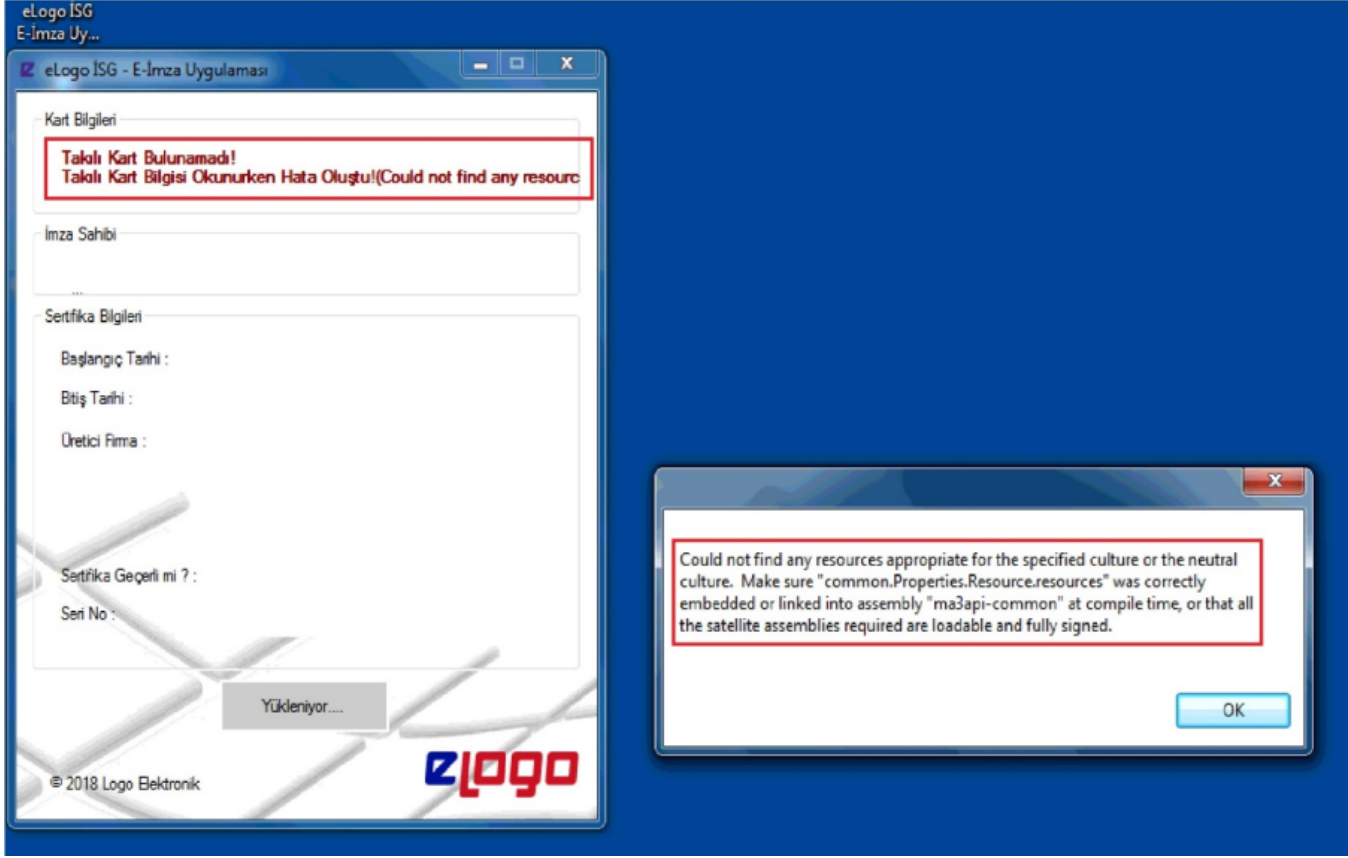

- 1. Uygulamanın Sağ alt köşesinde bulunan Dil seçeneklerini tıklanır,
- 2. Açılan ekranda Diller (Languages) bölümünde Türkçe seçilir. Bilgisayar oturumu kapatılır ya da Logout olup tekrar Login olunur,
- 3. eLogo İmza Uygulaması kapatılarak yeniden çalıştırılır,
- 4. Yapılması istenen işlem tekrar denenir.